## **Mobility Online**

University Twente uses the Mobility Online system for registration of the thesis. Please note that the registration process consists of several steps, which you all have to complete.

## **Graduation – standard pipeline**

N.B. This procedure starts as soon as your first supervisor (called 'committee chair' in Mobility Online) has approved your research proposal (within six weeks after you start your bachelor's thesis).

**Step 1:** Please register in the **Graduation-standard pipeline within six weeks after the start of your thesis** via this web link:

[https://www.service4mobility.com/europe/BewerbungServlet?identifier=ENSCHED01&kz\\_bew\\_pers=S&kz\\_bew\\_art=OUT](https://www.service4mobility.com/europe/BewerbungServlet?identifier=ENSCHED01&kz_bew_pers=S&kz_bew_art=OUT&aust_prog=INT_GRAD&sprache=en) [&aust\\_prog=INT\\_GRAD&sprache=en](https://www.service4mobility.com/europe/BewerbungServlet?identifier=ENSCHED01&kz_bew_pers=S&kz_bew_art=OUT&aust_prog=INT_GRAD&sprache=en)

Please pay special attention to the following required information:

- Fill in both supervisors:
- 1st supervisor: Committee Chair
- 2nd supervisor: Committee member UT
- You need to fill in the course code. Please choose the correct course code from the table:

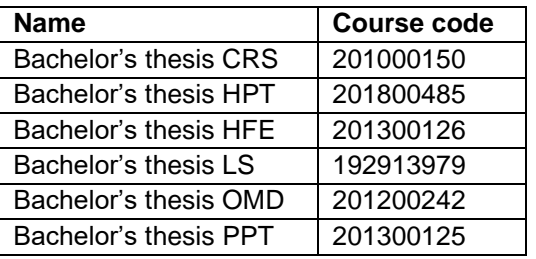

- You don't have to fill in 'Courses yet to be completed'
- Please also fill in under the heading 'Additional remarks', the specialization of your thesis: CRS / HFE / PPT / HPT / LS / OMD

After you have registered correctly, you will receive an e-mail with a web link that you need for future access to your account with Mobility Online.

**Step 2:** Log in and download the application form, print it, have it signed by your first supervisor and submit it to the BOZ (Citadel H436).

If all is well, BOZ will approve your application and you will receive a confirmation email from Mobility Online.

## **At the stage of completing your bachelor's thesis project**

BOZ will register your grade for the bachelor's thesis in Osiris and mark your project as 'approved' and your application as 'finished' after you forwarded the evaluation-conformation to BOZ, uploaded and emailed (in .docx and .pdf) your thesis.